## **AWS EDUCATE STARTER ACCOUNT**

Application Process

- 1. Students access the AWS Educate homepag[e here](https://aws.amazon.com/education/awseducate/) (https://aws.amazon.com/education/awseducate/), and clicks "Apply for AWS Educate for Students" in order to access the AWS Educate application for students.
- 2. Within the AWS Educate application for students, students can either use their AWS account ID or apply for a no credit card required AWS Educate Starter Account. To choose the AWS Educate Starter Account, students must choose that Accountin the application process and complete the application.

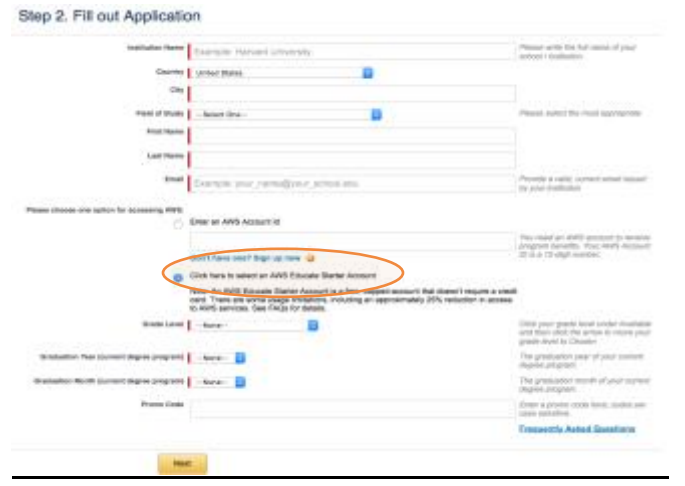

3. Once accepted into AWS Educate, students will receive a welcome email. The email will ask students to create login credentials. It will also provide a link for future logins.

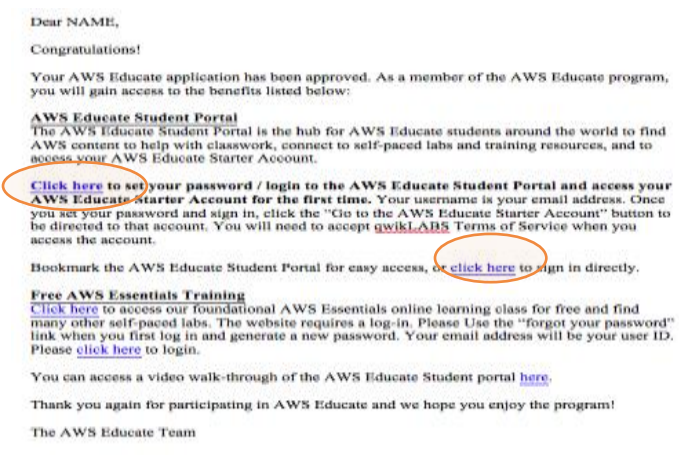

4. Once students create their credentials, they should login to AWS Educate. From there, they can quickly access the AWS Educate Starter Account as seen below.

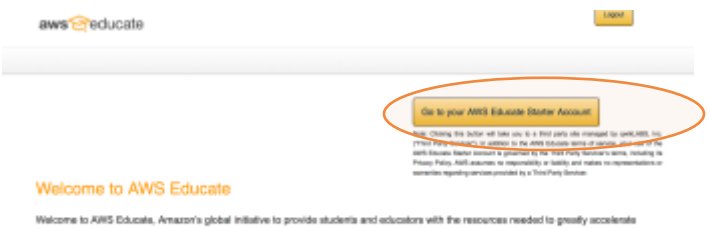

doud-related learning and help students prepare for a cloud-enabled workplace! AWS Educate provides four pillars of grant-based support eventure on the Circuit contributed by AWS and tre eclaratives: training explodate to baby you still are not AWS: collabo ing bank such as an 5. Students will be directed to our partner, qwikLABS, to accept their Terms of Service. After the T&Cs the main page will appear. On the right hand side there is an option to open the AWS Educate Starter Account.

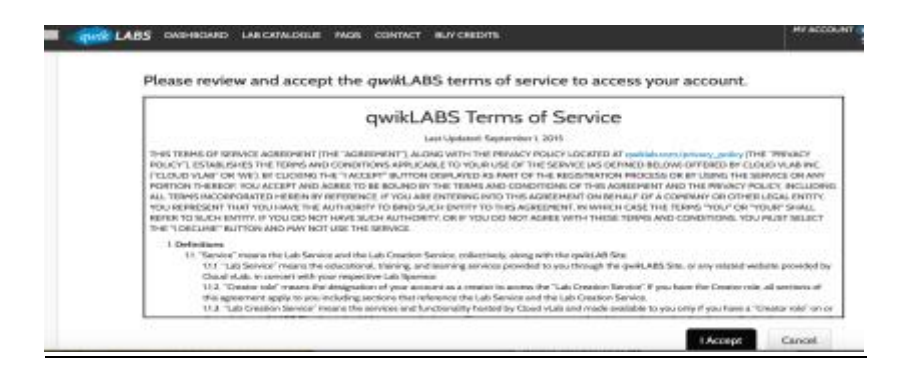

6. After accepting the Terms, students will see the page below and should "Click here" to open the AWS Educate Starter Account.

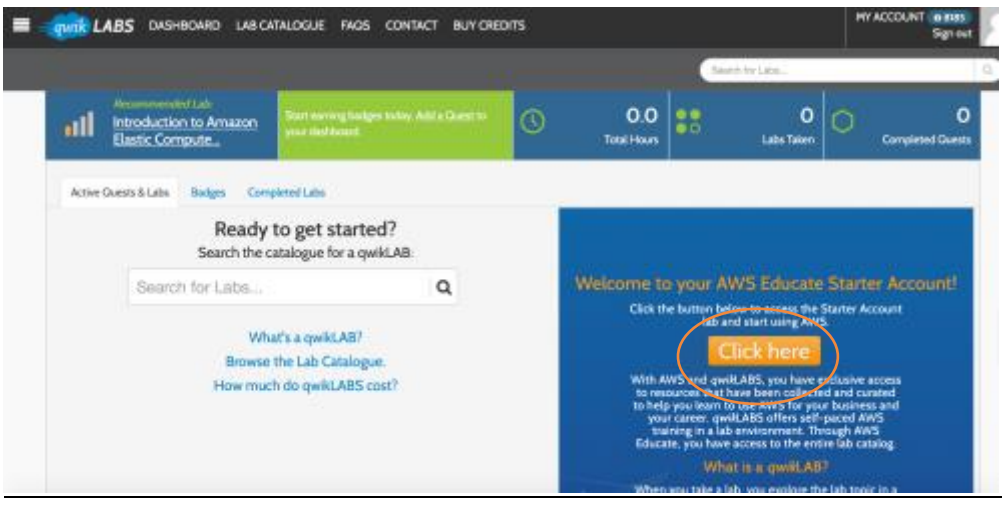

7. To begin work, students should click "Start Lab." On the top right corner, the remaining credit amount is visible and the number of days left to utilize the credit.

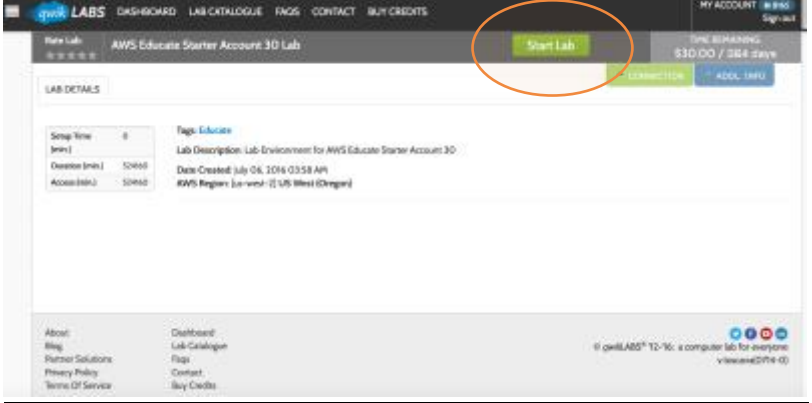

8. When the lab is opened the option to launch the AWS console will appear.

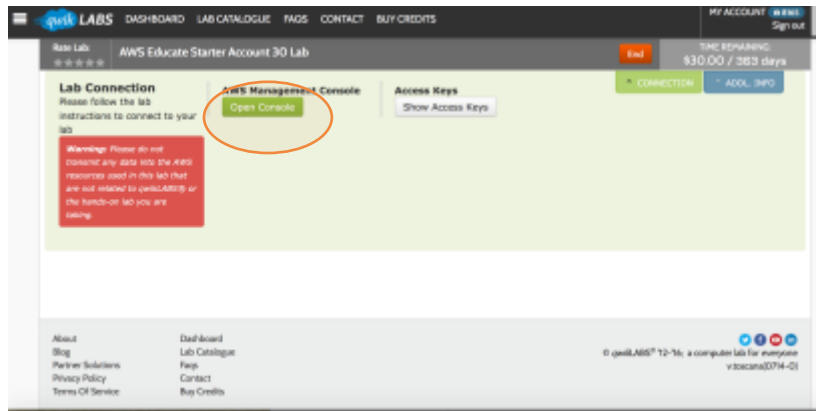

9. The AWS console will open up and services will be accessible to students. Please se[e here](https://s3.amazonaws.com/awseducate-starter-account-services/AWS_Educate_Starter_Accounts_and_AWS_Services.pdf)for a list of available services.

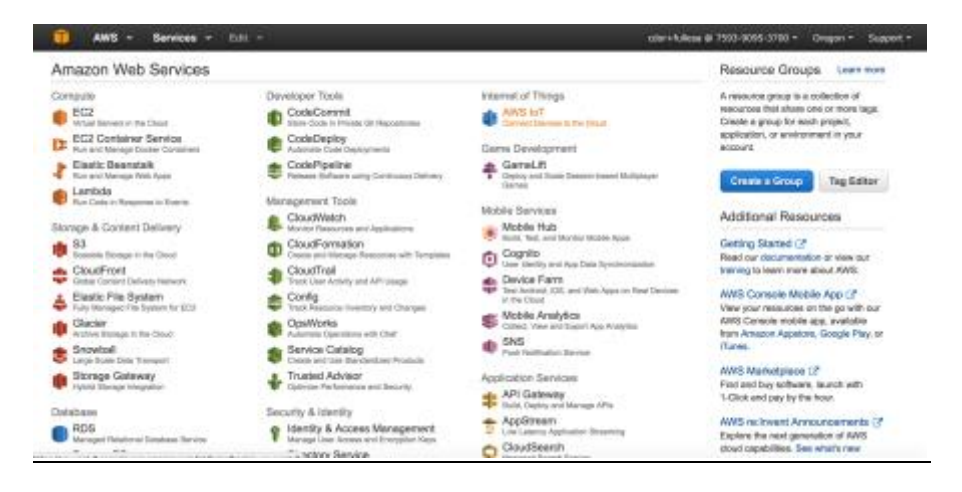

## Useful Hints:

- The AWS Educate Starter Account alert system (through qwikLABS) will send out notifications when 50%, 75% and 90% of the AWS credit allocated in the AWS Educate Starter Account has been utilized. Once the AWS credit is depleted, the account will be terminated. We strongly recommend making a backup of important data to your local storage.
- Only the services listed in the hyperlink from #9 above are available for use in the AWS Educate Starter Account, and IAM and Consolidated Billing are unavailable due to the nature of the Accounts. No alterations to this are available.
- **Students should not end the lab**. If students are done for the session, they should shut off all unwanted resources and simply exit the window. If the lab is ended, it cannot be launched again, and students will have to contact [AWS Educate support](https://aws.amazon.com/education/awseducate/contact-us/)in order to receive help.